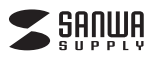

#### **400-SCN050**

**両面スキャナー インストールガイド**

この度は、両面スキャナー「**400-SCN050**」(以下本製品)をお買い上げいた だき誠にありがとうございます。ご使用の前にこのインストールガイドをよくご 覧ください。読み終わった後もこのインストールガイドは大切に保管してください。

デザイン及び仕様については改良のため予告なしに変更することがございます。本書に記載の社名及び製品名は各社の商標又は登録商標です。

## **最初にご確認ください。**

お使いになる前に、セット内容がすべて揃っているかご確認ください。万一、足りないものがございましたら、お買い求めの販売店にご連絡ください。

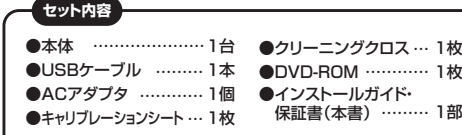

本書はソフトのインストール方法のみの説明書です。ご使用になる前に必ず DVD-ROMの中にあるユーザーズガイドをご覧ください。

# サンワサプライ株式会社

# **取扱い上のご注意**

●パソコン本体に標準添付されているUSBポート以外には接続しないでください。 ●本製品は国内什様であり、海外での保守及びサポートは行っておりません。 ●製品改良のため、予告なく外観又は仕様の一部を変更することがあります。 ●本書の一部または全部を無断で複写、転載することは禁じられています。 ●木製品および木書は将来予告なしに変更することがあります。

- ●本製品の故障、またはその使用によって生じた直接、間接の損害については弊社はその責を負わないものとします。あらかじめご了承ください。
- ●本製品を使用中に発生したデータやプログラムの消失、または破損についての保証はいたし かねますので、あらかじめご了承ください。定期的にバックアップを取るなどの対策を行ってください。

●本製品は医療機器、原子力設備や機器、航空宇宙機器、輸送設備や機器などの人命に関わる 設備や機器、及び高度な信頼性を必要とする設備や機器やシステムなどへの組み込みや使 用は意図されておりません。これらの用途に本製品を使用され、人身事故、社会的障害などが生じても弊社はいかなる責任も負いかねます。

●本製品は日本国内用に作られております。日本国外で使用された場合、弊社は一切の責任を 負いかねます。

●本書に記載されている内容について、ご不審な点や誤り、記載もれなどお気づきの点がござ いましたら、お買い求めの販売店または弊社までご連絡ください。

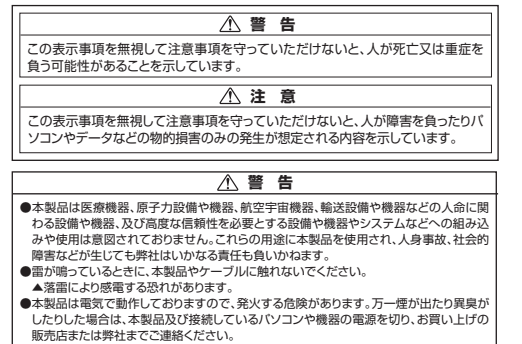

- ▲本製品を設置している環境によっては火災の原因となる場合があります。 ●本製品のケーブル、接続する機器のケーブルは、家具で踏んだり、扉で挟んだりしないで
- ください。またこれらのケーブルを引っ張ったり折り曲げたりしないでください。▲火災や故障の原因となることがあります。

#### **注 意**

- ●本製品のカバーを開けたり、分解したりしないでください。 ●→設備も方: こんりたっくりからたっこい。
- ●濡れた手で本製品やケーブルに触らないでください。
- ▲本製品がパソコンに接続されているときは、感電する恐れがあります。
- ●本製品内部に液体、金属などの異物が入らないようにしてください。
- ●→設品:はに次は、並高なこの交易のパンでない。
- ●本製品を水分や湿気の多い場所、直射日光の当たる場所、ほこりや油煙などの多い場所、 車中や暖房器具のそばなどの高温となる場所に設置したり、保管したりしないでください。–––––––––<br>▲故障・感雷などの原因となることがあります。
- ●本製品に強い振動や衝撃を与えないでください。
- ●平数間に強い拡動 ← 動手 こうたみ・こ くたこと
- ●本製品を重ねて設置したり、本製品の上に重いものを置いたりしないでください。 ▲火災外地陰の原因となることがあります。
- ●本製品は不安定な場所に設置したり、保管したりしないでください。 ▲落下により故障・破損の原因となることがあります。
- ●本製品のケーブルを抜き差しするときは、必ずコネクタ部分を持ち、無理な力を加えない でください。
- ▲故障・破損などの原因となることがあります。
- ●本製品のお手入れをする前には、パソコンから本製品のケーブルを抜いてください。
- ●感電や故障などの原因となることがあります。 ●本製品のお手入れをする場合には、ベンジンやシンナーなどの揮発性有機溶剤が含まれ
- ているものは使用しないでください。
- ▲塗装を痛めたり、故障の原因になることがあります。乾いた柔らかい布で乾拭きしてく ださい。

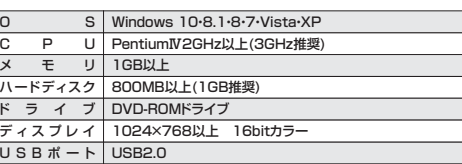

# **1.付属ソフトのインストール**

ソフトのインストールは他のアプリケーションなどを全て終了させてから行ってください。

①パソコンを起動して、付属のドライバディスクをDVD-ROMドライブにセットします。

※画面は使用機器・OSによって異なる場合があります。

②「ソフトウェアのインストール」をクリックしてインストールを開始します。

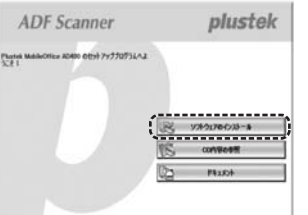

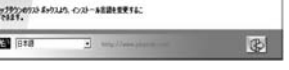

## ③「標準インストール」をクリックします。

 $\overline{1}$ ٦

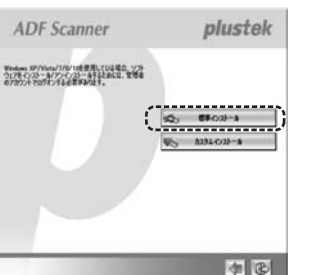

#### ④「インストール」をクリックします。

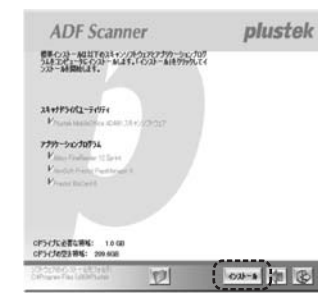

## ⑤インストールウィザードが起動します。

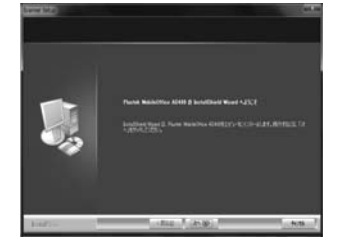

### ⑥画面の指示に従いインストールを続けていきます。

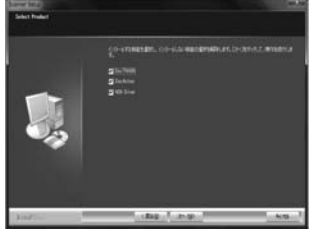

#### ⑦インストールが完了します。

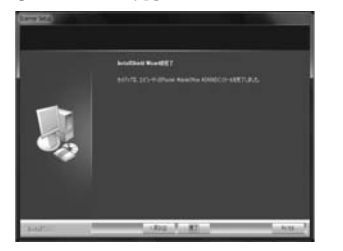

#### ⑧画面の指示に従ってパソコンを再起動してください。

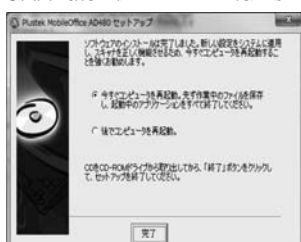

# **2.使用方法について**

詳しい使用方法は付属ソフトの「スキャナユーザーズガイド」をご覧くだ さい。下記の手順でご覧いただけます。①「ドキュメント」をクリックします。

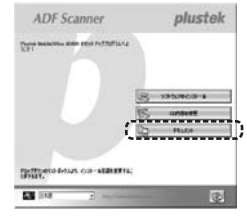

②「スキャナユーザーズガイド」をクリックします。

**ADF** Scanner

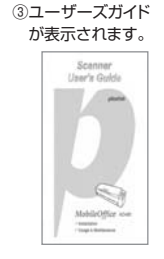

# **保証規定**

1.保証期間内に正常な使用状態でご使用の場合に限り品質を保証しております。 万一保証期間内で故障がありました場合は、弊社所定の方法で無償修理いたしますので、保証書を製品に添えてお買い上げの販売店までお持ちください。

南南

plustek

<u>, . . . . . . . . . . . . .</u> **COMMENT DR** 

- 2.次のような場合は保証期間内でも有償修理になります。
- (1)保証書をご提示いただけない場合。
- (2)所定の項目をご記入いただけない場合、あるいは字句を書き換えられた場合。(3)故障の原因が取扱い上の不注意による場合。
- (4)故障の原因がお客様による輸送・移動中の衝撃による場合。
- (5)天変地異、ならびに公害や異常電圧その他の外部要因による故障及び損傷の場合。(6)譲渡や中古販売・オークション・転売転売などでご購入された場合。
- 3.お客様ご自身による改造または修理があったと判断された場合は、保証期間内での修理もお受けいたしかねます。
- 4.本製品の故障、またはその使用によって生じた直接、間接の損害については弊社はその責を負わないものとします。
- 5.本製品を使用中に発生したデータやプログラムの消失、または破損についての補償はいたしかねます。
- 6.本製品は医療機器、原子力設備や機器、航空宇宙機器、輸送設備や機器などの人命 に関わる設備や機器、及び高度な信頼性を必要とする設備や機器やシステムなど への組込みや使用は意図されておりません。これらの用途に本製品を使用され、人身事故、社会的障害などが生じても弊社はいかなる責任も負いかねます。
- 7.修理ご依頼品を郵送、またはご持参される場合の諸費用は、お客様のご負担となります。8.保証書は再発行いたしませんので、大切に保管してください。

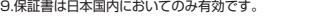

#### **保証書** $+$ - $+$  $=$  $+$  $+$  $+$

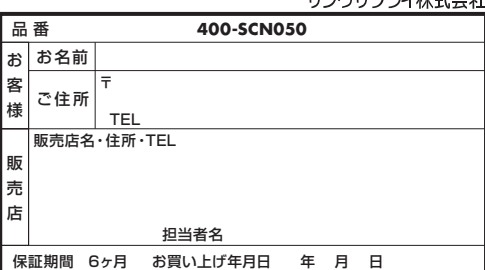

※必要事項をご記入の上、大切に保管してください。

本取扱説明書の内容は、予告なしに変更になる場合があります。サンワサプライ株式会社

サンワダイレクト / 〒700-0825 岡山県岡山市北区田町1-10-1 TEL.086-223-5680 FAX.086-235-2381BH/AE/FNDaNo

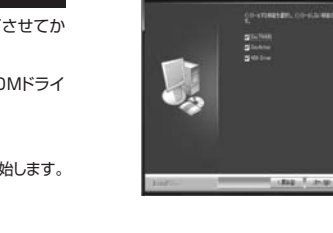

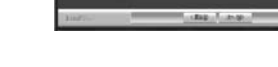